**LACS Basics & Beyond SIG Internet – email – Beginners Windows 10 Customer Support Getting help from Microsoft Web Pages- Print only the Good Stuff Feed Your Mind Daily**

 **Break, then 2nd Hour** • Beginner / Novice Q & A, Tips Meeting End Topics

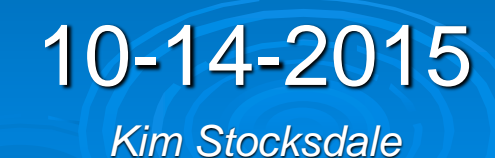

### *Windows 10 Help+ Print Web Page Parts*

 **Microsoft Released Windows 10 upgrade July 29, 2015**

- **Free upgrade for PCs running Windows 7 or 8.1**
	- Free providing you upgrade by July 2016
- **Should you make the upgrade now??**
	- **Microsoft is suppose to come out with Service Pack I this week, so will most of the bugs be out?**
	- **What about support if something goes wrong?** • **What support options are available from Microsoft?**

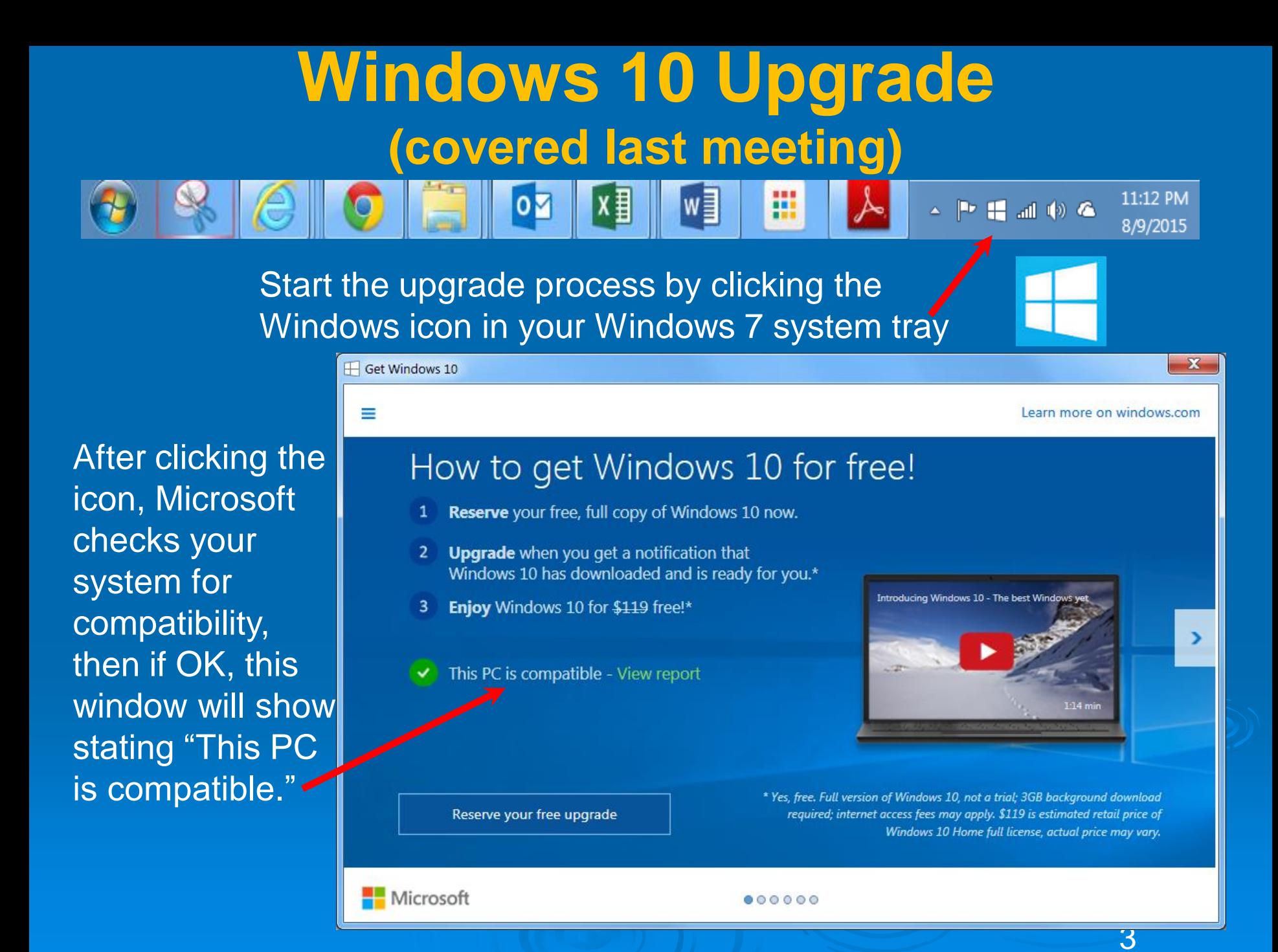

**Contact Answer Desk** 

Type the website address below in your browser to bring up this window… providing 5 support options, all free for private users.

### Windows

### Windows 10 upgrade

Upgrade information and answers to common questions about Windows 10

**2)**

**1)**

Ask the community Get troubleshooting feedback from our worldwide community

**3)**

**4)**

**5)**

Chat online with a Microsoft Answer Tech

4

Call me as soon as possible Current wait time is 10 minutes.

### Schedule a call

https://partner.support.services.microsoft.com/enus/contact/menu/software/windows/setup/

## Need help with Windows 10?

Get answers to your questions here.

### Trending topics

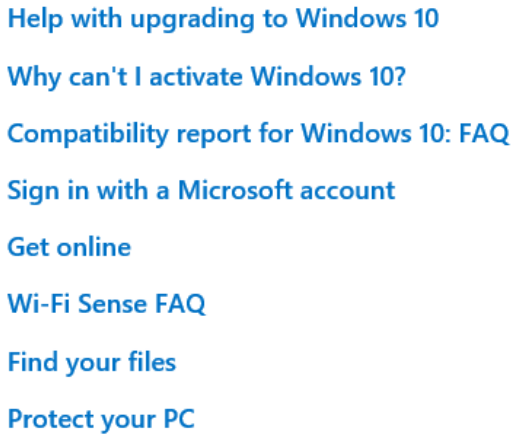

**Windows 10 and privacy Fix sound problems Fix printer problems Troubleshoot blue screen errors** Troubleshoot black screen problems Search for anything, anywhere **Take action instantly OneDrive on your PC** 

1) "Windows 10 Upgrade" provides online support topics

### Categories

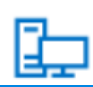

Install, upgrade, & activate

Product key, activation, installation, upgrade to

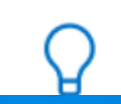

**Get Started** What's new, Start menu, se

**Upgrade reservation** 

**All Topics** 

Home

H

Categories  $\sim$ Participate  $\smallsmile$ 

Windows

### Browse by version

Cortana & search

Download, install, &

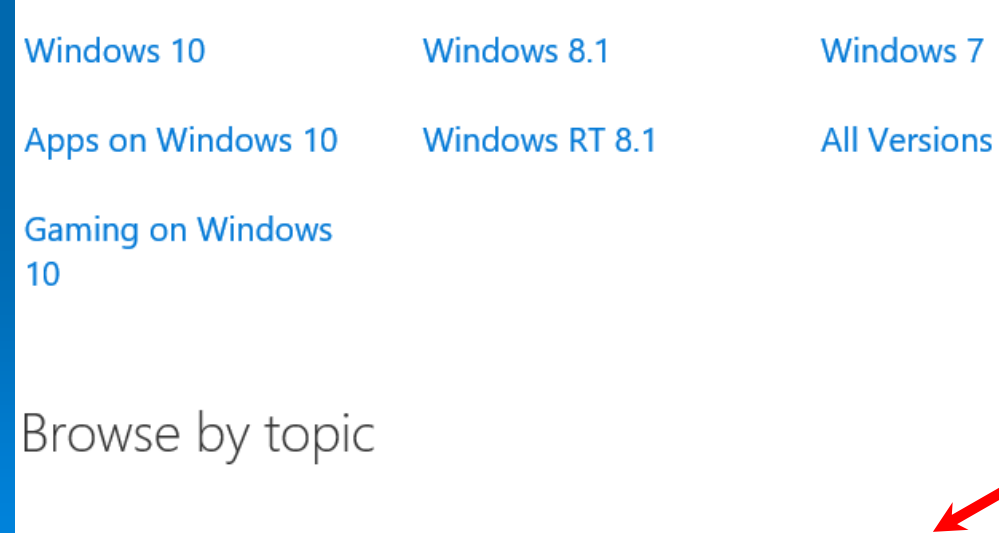

Network & internet

**Update & recovery** 

2) "Ask The Community" provides online support topics

Clicking "Upgrade Reservation" gives …

6

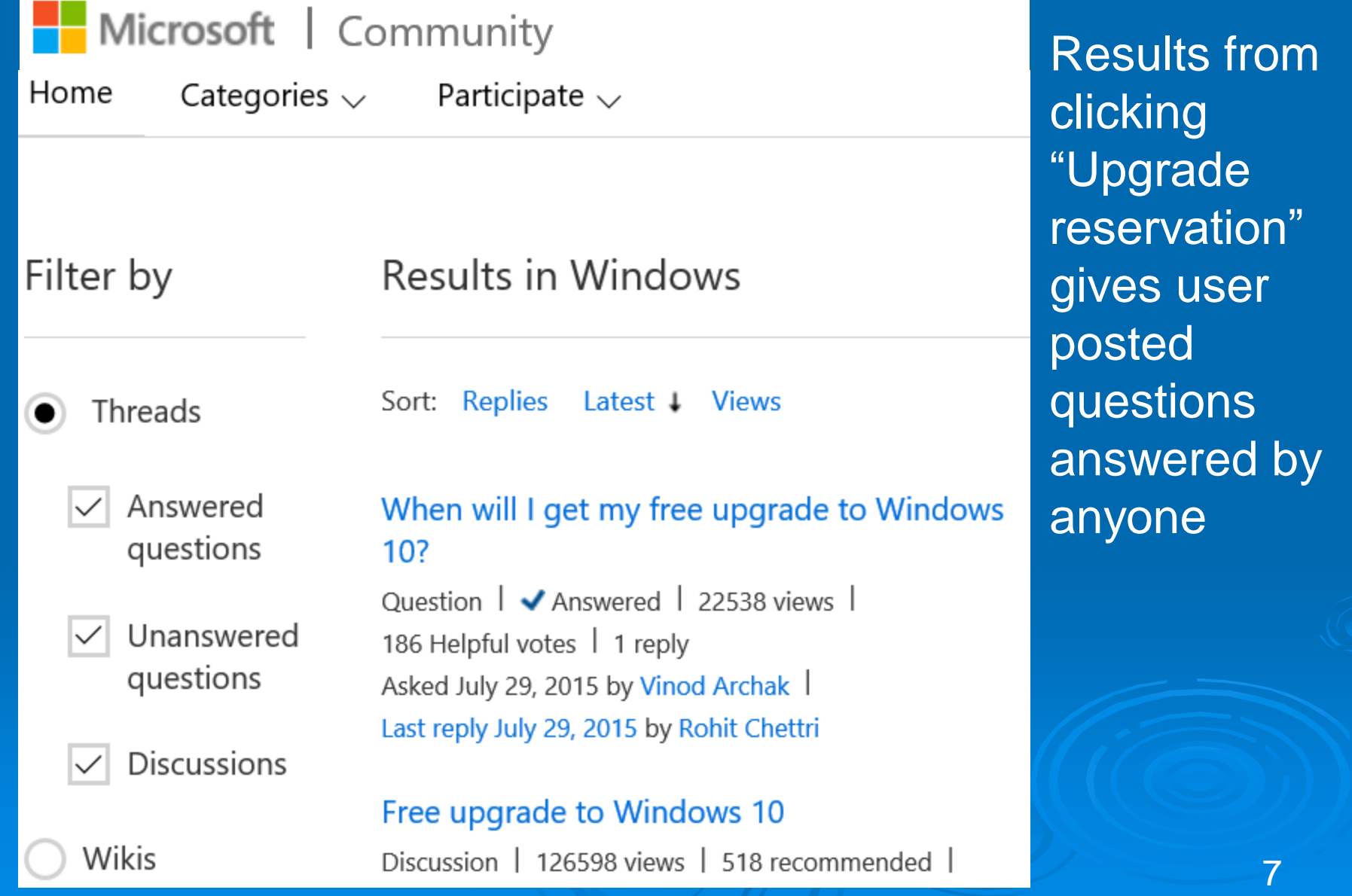

### Please wait

Your current position in line is: 13

Cancel

3) "Chat online with a Microsoft Answer Tech" places you in a queue to chat online (instant message) with a Microsoft tech person.

Call me as soon as possible

### **Phone Number**

+1 - United States

XXX-XXX-XXXX

Confirm

4) "Call me as soon as possible" places you in queue for Microsoft to call on the number you provide. The expected wait time will be displayed.

Confirm

### Schedule a call

**Phone Number** 

+1 - United States

310-720-0605

Date

Saturday, September 12, 2015

Times available

7:45 PM

5) "Schedule a call" will get a Microsoft tech person to call you back at the scheduled time to discuss your issue for free.

10

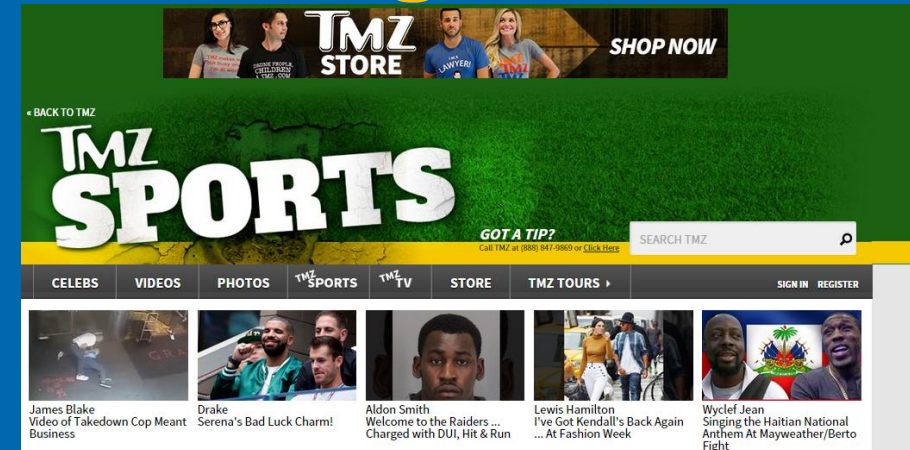

Home → Ronda Rousey -- U.S. Marine Corps Approved ... Come Get Turnt At Our Ball!

### **RONDA ROUSEY Marine Corps Approved ... COME GET TURNT AT OUR BALL!**

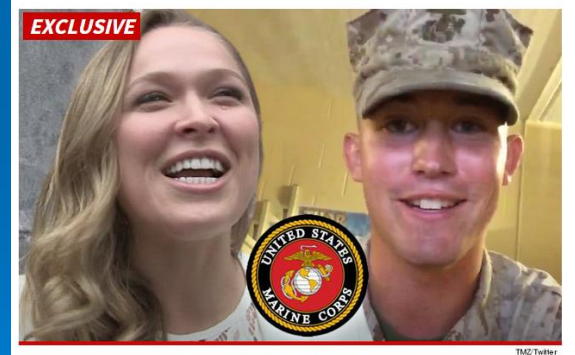

Good news for the Marine who scored a date with Ronda Rousey -- U.S.M.C brass is totally cool with the UFC champ turning up at the party

We spoke to the Corps about Ronda showing up on Lance Corporal Jarrod Haschert's arm for the December ball, 'cause let's face it ... they don't get MMA superstars at these things ever year.

Capt. Kendra Motz told TMZ Sports, "We welcome her to enjoy our ceremonies.

We broke the story. Haschert made a viral video inviting Rousey, then we saw her out in L.A. and she accepted! Getting the Marines to sign off was the last hurdle

Captain Motz added, "It's exciting for all of our guests, It's a time to educate them on our traditions."

### This is the Web Page<br>http://www.tmz.com/2015/09/02/ronda-rousey-marines-approve-going-to-ball-jarrod-haschert/

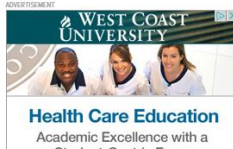

Student-Centric Focus **Learn More** 

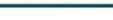

#### **PHOTO GALLERY**

**Before They Were Ballers -- Guess** The NFL Athletes!

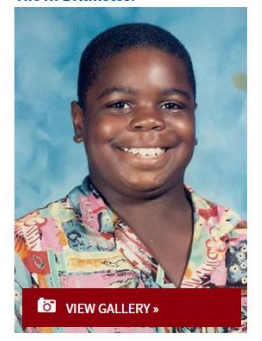

**b**r bleacher report

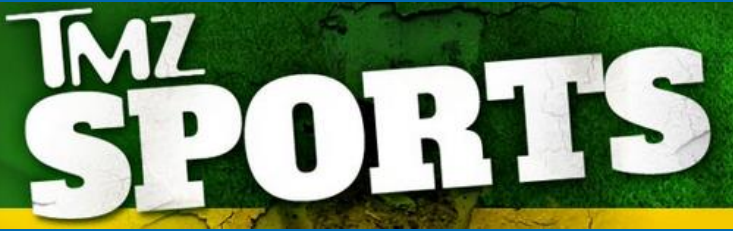

### **RONDA ROUSEY Marine Corps Approved ... COME GET TURNT AT OUR BALL!**

22/2015 A-52 DM DDT BV TM7 STAFF

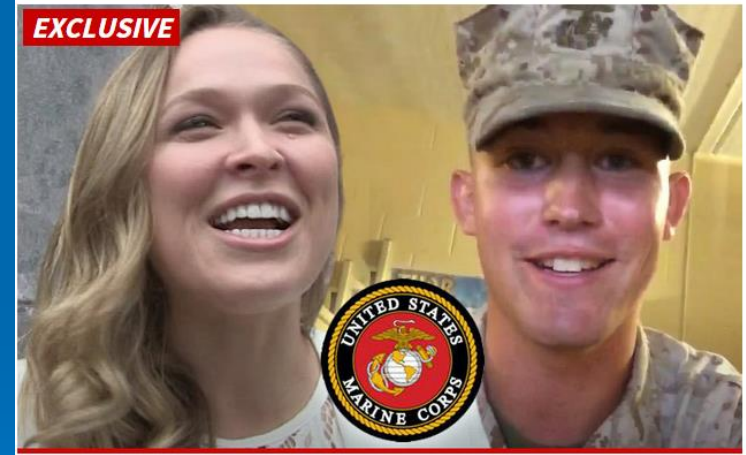

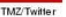

Good news for the Marine who scored a date with Ronda Rousey -- U.S.M.C brass is totally cool with the UFC champ turning up at the party.

We spoke to the Corps about Ronda showing up on Lance Corporal Jarrod Haschert's arm for the December ball, 'cause let's face it ... they don't get MMA superstars at these things ever year.

Capt. Kendra Motz told TMZ Sports, "We welcome her to enjoy our ceremonies."

We broke the story ... Haschert made a viral video inviting Rousey, then we saw her out in L.A. and she accepted! Getting the Marines to sign off was the last hurdle.

Captain Motz added, "It's exciting for all of our guests. It's a time to educate them on our traditions."

In other words, bring your dancing shoes, Ronda -- the date is on!!

### This is the Web Page This is what we want to print 11

http://www.tmz.com/2015/09/02/ronda-rousey-marines-approve-going-to-ball-jarrod-hascher

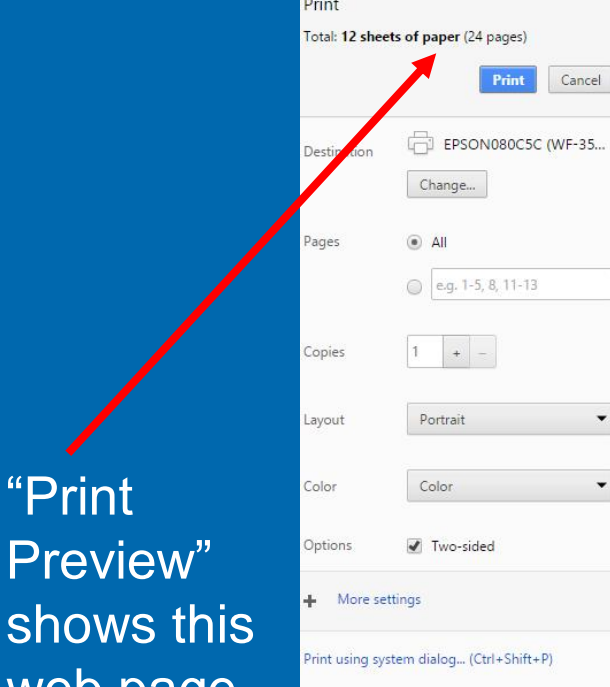

 $\mathbf{v}$ 

 $\mathbf{\mathbf{v}}$ 

"Print

Preview"

web page

24 pages

will print as

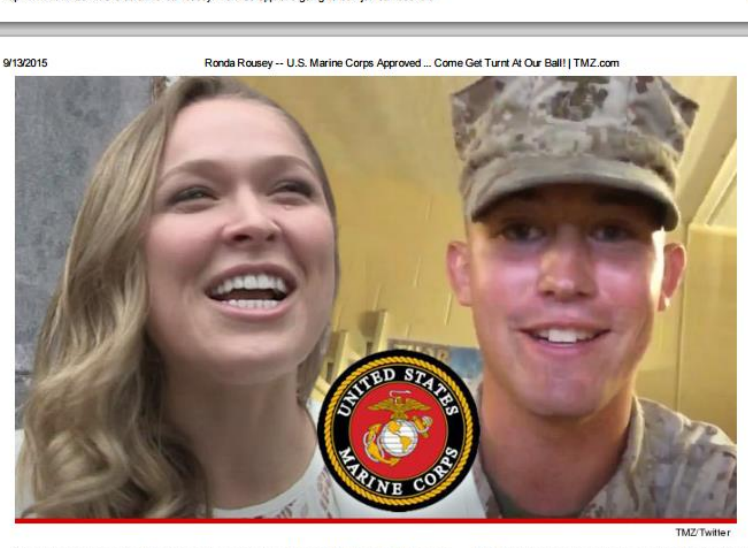

Good news for the Marine who scored a date with Ronda Rousey -- U.S.M.C brass is totally cool with the UFC champ turning up at the party.

We spoke to the Corps about Ronda showing up on Lance Corporal Jarrod Haschert's arm for the December ball, 'cause let's face it ... they don't get MMA superstars at these things ever year.

Capt. Kendra Motz told TMZ Sports, "We welcome her to enjoy our ceremonies."

We broke the story ... Haschert made a viral video inviting Rousey, then we saw her out in L.A. and she accepted! Getting the Marines to sign off was the last hurdle.

Captain Motz added, "It's exciting for all of our guests. It's a time to educate them on our traditions."

In other words, bring your dancing shoes, Ronda -- the date is on!!

#### #Oorah

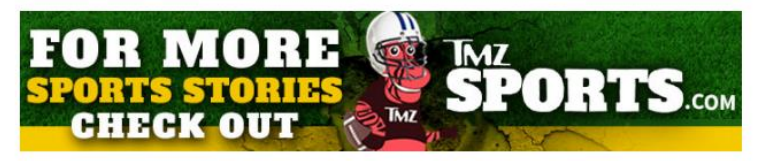

#### **See also**

9/13/2015

· Ronda Rousey -- Marine In 'Complete Shock' ... After Video Date Invite Goes Viral

http://www.tmz.com/2015/09/02/ronda-rousey-marines-approve-going-to-ball-jarrod-haschert/

- Ronda Rousey -- U.S. Marine Corps Approved ... Come Get Turnt At Our Ball! | TMZ.com
- · Ronda Rousey -- I Can Make Breakfast Sexy ... Debuts Carl's Jr. Ad
- Ronda Rousey -- Trashes Mayweather ... I Make More Per Second! (Video)

This is page 4 of 24 pages, and is missing:

- the article heading
- the TMZ logo
- and has an unwanted ad at the bottom.

 $4/24$ 

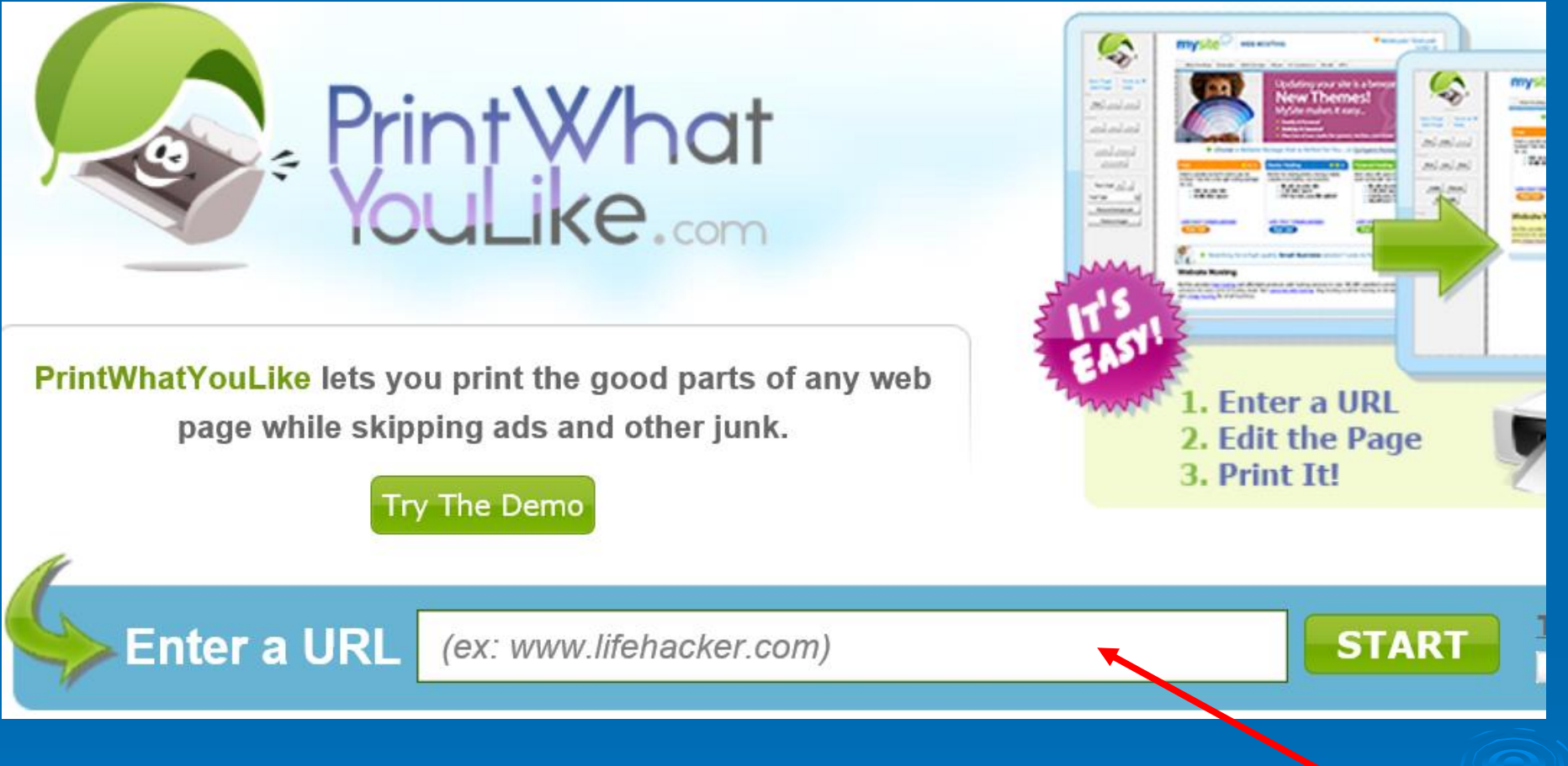

**Printwhatyoulike.com allows you to:**

- **Enter the URL of the web page you want to print here**
- **Choose the parts of that web page you want to keep**
- **Print or save to PDF what you want**

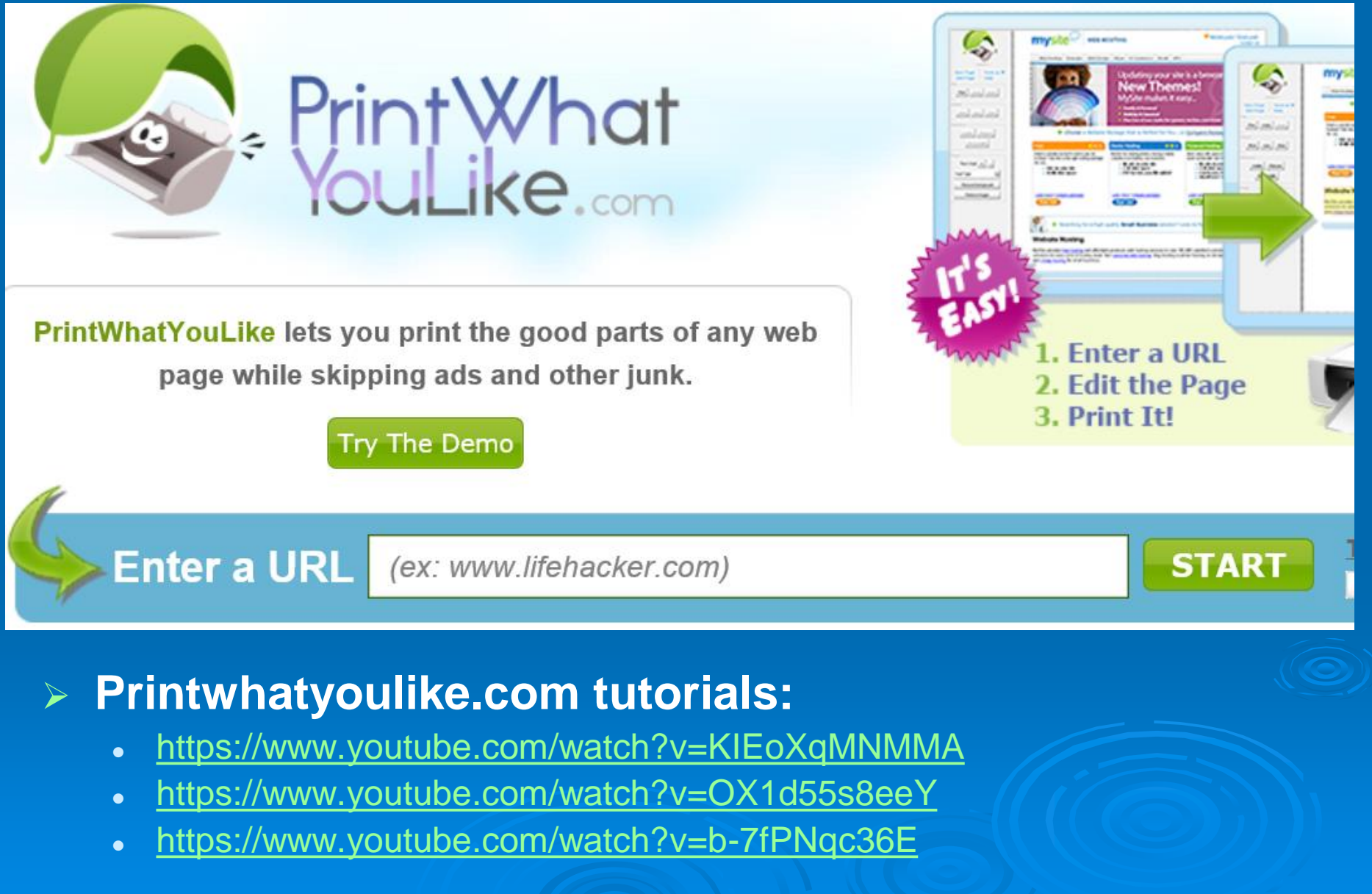

### **Printwhatyoulike.com general procedure:**

- **Use 1 of 2 approaches:**
	- 1) Delete the parts of web page you don't want and save the rest
		- Good for shorter, simple web pages
	- 2) Choose the parts of web page you want and delete the rest
		- Good for long complicated web pages

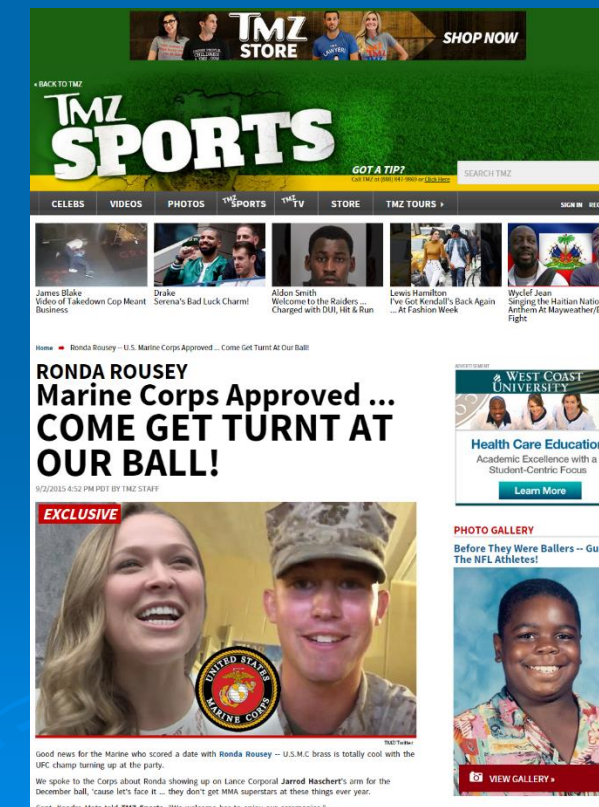

dra Motz told TMZ Sports, "We welcome her to enjoy our ceremonies

broke the story ... Haschert made a viral video inviting Rousey, then we saw her out in L.A. and sho le Marines to sign off was the last hurdi-

in Motz added, "It's exciting for all of our guests. It's a time to educate them on our tr

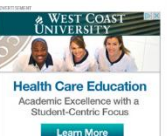

**Before They Were Ballers -- Gues<br>The NFL Athletes!** 

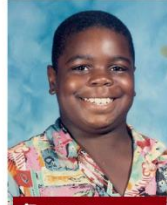

**b**r bleacher report

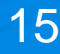

### **Approach 1) Delete the parts of web page you don't want and save the rest**

- Good for shorter, simpler web pages
- Enter URL of website you want to print into the entry field of Printwhatyoulike.com. Click the "Start" button.
- Select those parts of web page you want to delete
	- Hover mouse button over the area until the red outline captures what you want to delete. Click the mouse.
	- Use the window's scroll bar to move up and down on the web page while holding the shift key (don't use the mouse scroll wheel as you will get strange results)
- After selecting the part you want to delete, then press button "Remove"
- You can remove additional stray graphics by selecting those graphics, then clicking "Remove"

*YouTube demo:* https://www.youtube.com/watch?v=OX1d55s8eeY

### **Approach 2) Choose the parts of web page you want and delete the rest**

- Good for long complicated web pages
- Enter URL of website you want to print into the entry field of Printwhatyoulike.com. Click the "Start" button.
- Select those parts of web page you want to print
	- Hover mouse over a part you want, then when the red outline shows that part, click the mouse button
	- Repeat previous step (no need to hold control or shift key to select multiple elements)

 After selecting all the parts you want, then press button "Isolate"

• Only those parts that were selected will remain

 You can remove additional stray graphics by selecting those graphics, then clicking "Remove"

*YouTube demo:* https://www.youtube.com/watch?v=b-7fPNqc36E

### **Printwhatyoulike.com also allows you to:**

- Save the page to PDF instead of printing
- Change Font of Text displayed on page
	- Will change font of all text on page
- Make font size larger so web page easier to read
	- Select "Text Size" + or –
	- Will make all font size on web page larger

# **Feed Your Mind Daily**

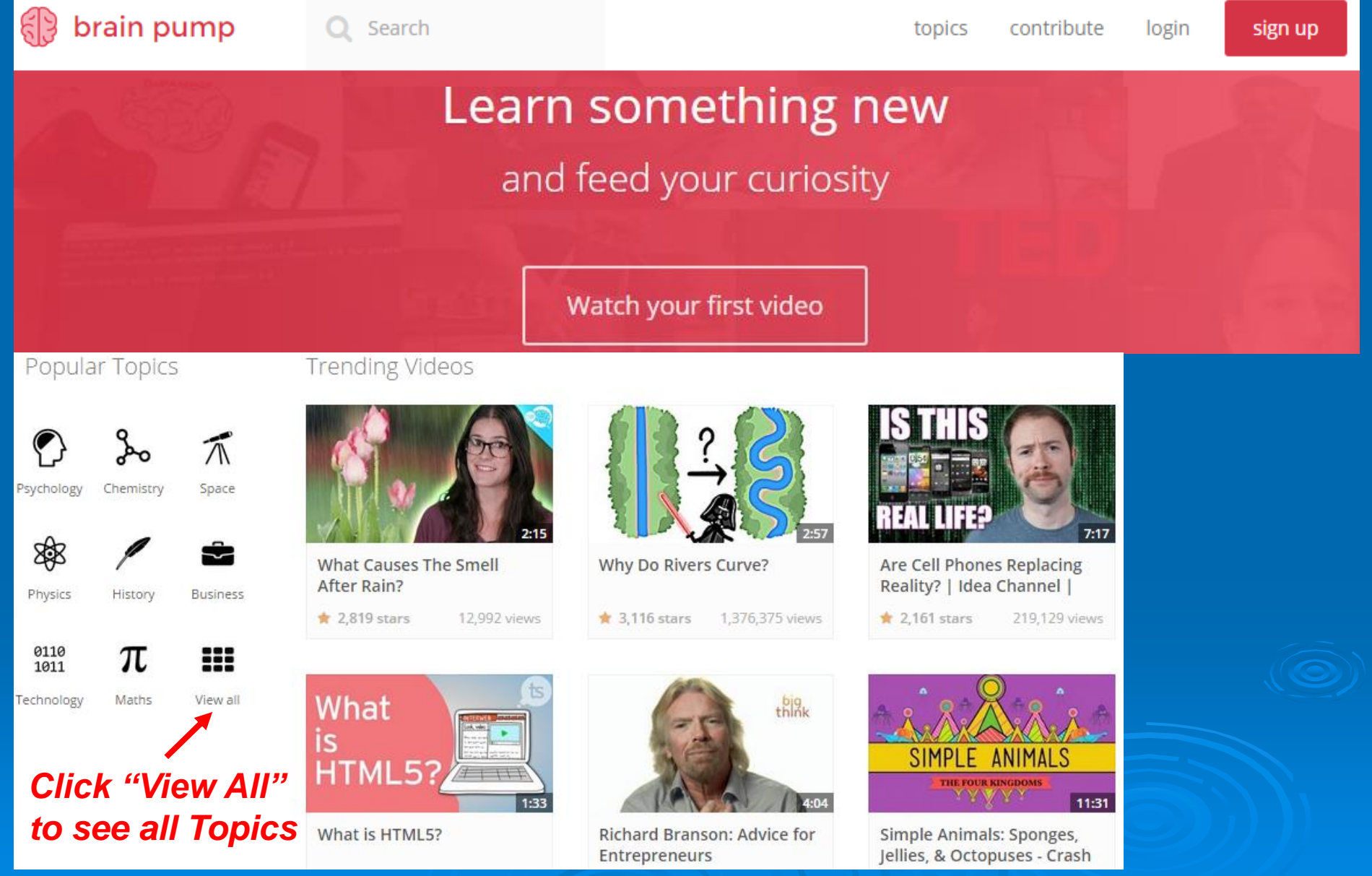

**Brainpump.net**

# **Brainpump.net**

### **Topics**

- **Psychology**
- **Technology**
- **Chemistry**
- **Physics**
- **Space**
- **Math**
- **History**
- **Casual Science**
- **Food**
- **Artisan**
- **Biology**
- **Business**
- **Nature**
- **How it's Made**
- **Fun Facts**
- **Automotive**
- **Game Design**

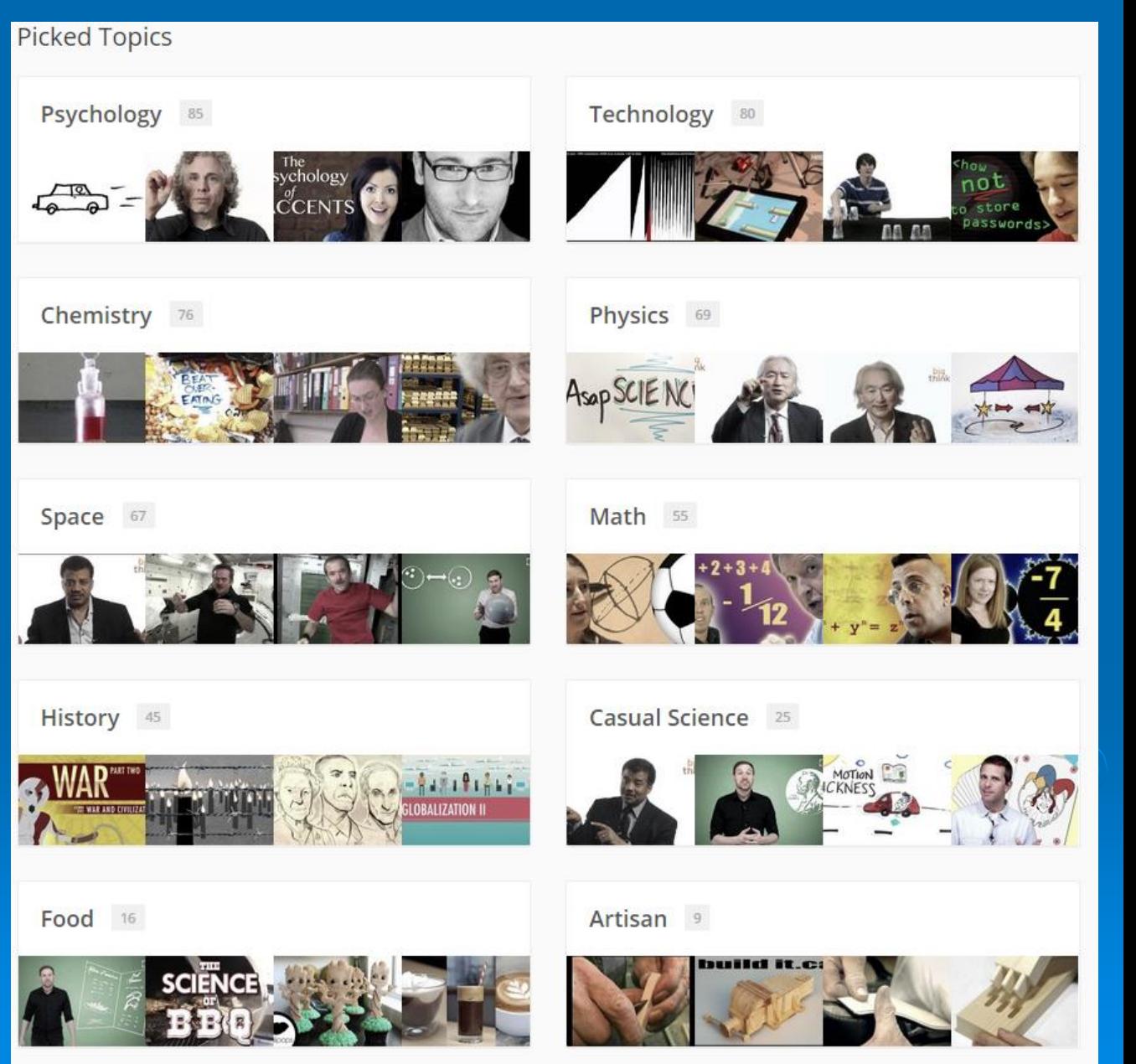